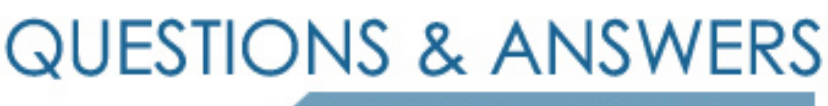

Kill your exam at first Attempt

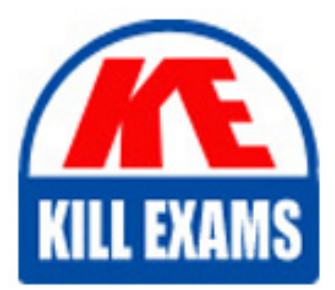

CCA175 Dumps CCA175 Braindumps CCA175 Real Questions CCA175 Practice Test CCA175 dumps free

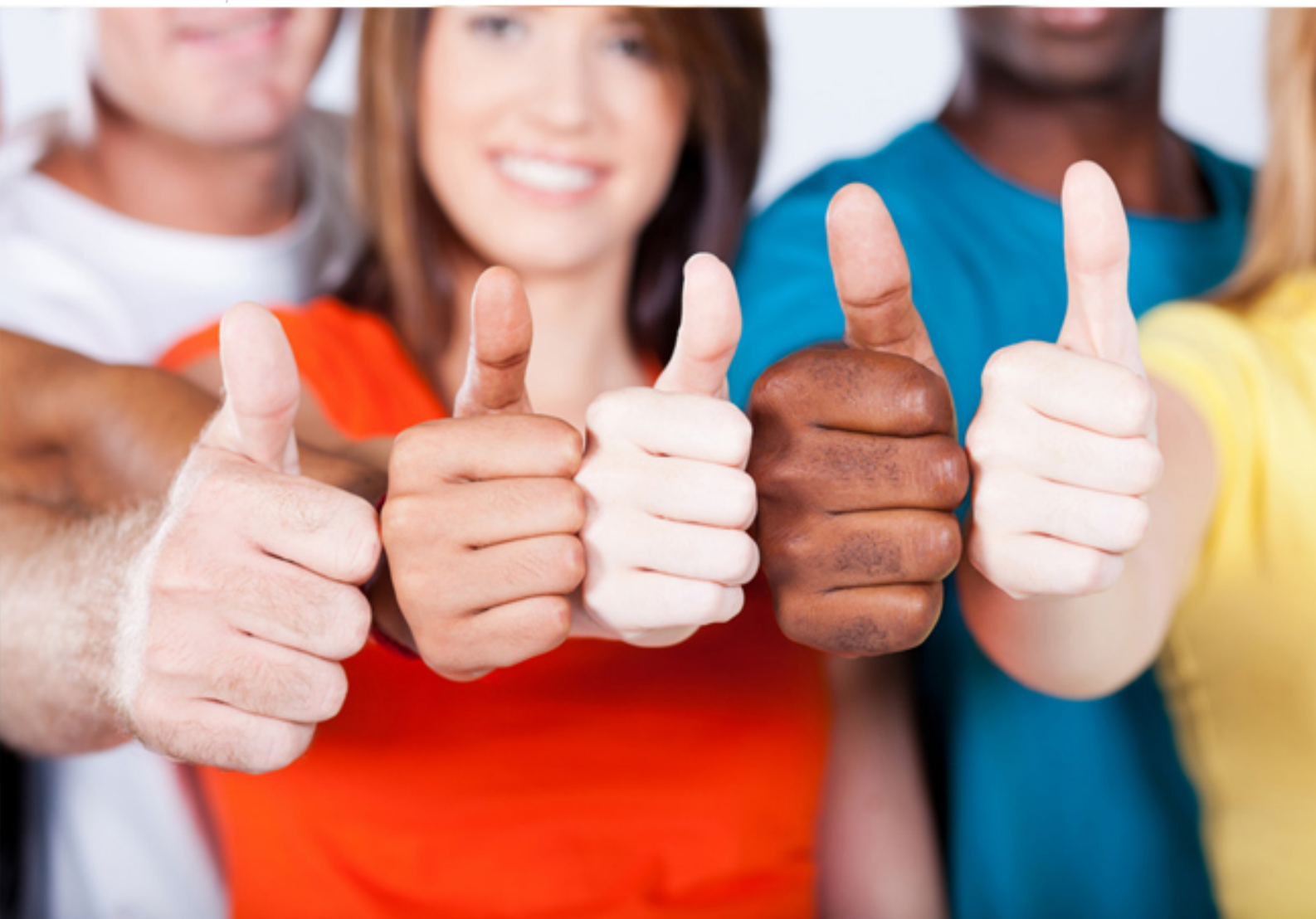

**CCA175 Cloudera**

CCA Spark and Hadoop Developer

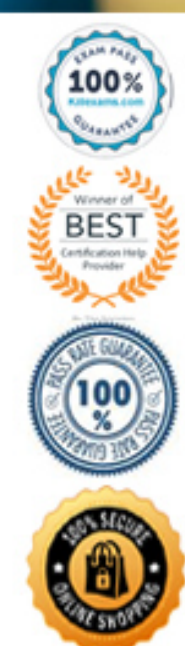

## Question: 94

Now import the data from following directory into departments\_export table, /user/cloudera/departments new

**Answer:** Solution:

Step 1: Login to musql db

mysql –user=retail\_dba -password=cloudera

show databases; use retail\_db; show tables;

step 2: Create a table as given in problem statement.

CREATE table departments\_export (departmentjd int(11), department\_name varchar(45), created\_date T1MESTAMP DEFAULT NOW());

show tables;

Step 3: Export data from /user/cloudera/departmentsnew to new table departments\_export

sqoop export -connect jdbc:mysql://quickstart:3306/retail\_db

-username retaildba

–password cloudera

–table departments\_export

-export-dir /user/cloudera/departments\_new

-batch

Step 4: Now check the export is correctly done or not. mysql -user\*retail\_dba -password=cloudera

show databases;

use retail db;

show tables;

select' from departments\_export;

Question: 95

Data should be written as text to hdfs

### **Answer:** Solution:

Step 1: Create directory mkdir /tmp/spooldir2

Step 2: Create flume configuration file, with below configuration for source, sink and channel and save it in flume8.conf.

 $agent1$  .sources = source1

```
agent1.sinks = sink1a sink1b agent1.channels = channel1a channel1b
```
- agent1.sources.source1.channels = channel1a channel1b
- agent1.sources.source1.selector.type = replicating
- agent1.sources.source1.selector.optional = channel1b
- $agent1.sinks.sink1a.channel = channel1a$
- $agent1$ .sinks.sink1b.channel = channel1b
- agent1.sources.source1.type = spooldir
- agent1 .sources.sourcel.spoolDir =  $\text{/tmp/spooldir2}$
- $agent1.sinks.sink1a_type = hdfs$
- agent1 .sinks, sink1a.hdfs. path  $=$  /tmp/flume/primary
- agent1 .sinks.sink1a.hdfs.tilePrefix = events
- agent1 .sinks.sink1a.hdfs.fileSuffix = .log
- agent1 .sinks.sink1a.hdfs.fileType = Data Stream
- agent1 . sinks.sink1b.type = hdfs
- $agent1$ . sinks.sink1b.hdfs.path = /tmp/flume/secondary
- agent1 .sinks.sink1b.hdfs.filePrefix = events
- agent1.sinks.sink1b.hdfs.fileSuffix = .log
- agent1 .sinks.sink1b.hdfs.fileType = Data Stream
- $agent1.channels.channel1a_type = file$
- agent1.channels.channel1b.type = memory
- step 4: Run below command which will use this configuration file and append data in hdfs.

Start flume service:

flume-ng agent -conf /home/cloudera/flumeconf -conf-file /home/cloudera/flumeconf/flume8.conf –name age Step 5: Open another terminal and create a file in /tmp/spooldir2/ echo "IBM, 100, 20160104" » /tmp/spooldir2/.bb.txt echo "IBM, 103, 20160105" » /tmp/spooldir2/.bb.txt mv /tmp/spooldir2/.bb.txt /tmp/spooldir2/bb.txt After few mins echo "IBM.100.2, 20160104" »/tmp/spooldir2/.dr.txt echo "IBM, 103.1, 20160105" » /tmp/spooldir2/.dr.txt mv /tmp/spooldir2/.dr.txt /tmp/spooldir2/dr.txt Question: 96

Data should be written as text to hdfs

#### **Answer:** Solution:

Step 2: Create flume configuration file, with below configuration for  $agent1$ .sources = source1 source2  $agent1 \n *sinks* = sink1$  $agent1$ .channels = channel1 agent1 .sources.source1.channels = channel1 agentl .sources.source2.channels = channell agent1 .sinks.sinkl.channel = channell agent1 . sources.source1.type = spooldir agent1 .sources.sourcel.spoolDir = /tmp/spooldir/bb agent1 . sources.source2.type = spooldir agent1 .sources.source2.spoolDir = /tmp/spooldir/dr  $agent1$ . sinks.sink1.type = hdfs agent1 .sinks.sink1.hdfs.path =  $\text{/tmp/flume/finance}$ agent1-sinks.sink1.hdfs.filePrefix = events agent1.sinks.sink1.hdfs.fileSuffix = .log agent1 .sinks.sink1.hdfs.inUsePrefix = \_

Step 1: Create directory mkdir /tmp/spooldir/bb mkdir /tmp/spooldir/dr

agent1 .sinks.sink1.hdfs.fileType = Data Stream

agent1.channels.channel1.type = file

Step 4: Run below command which will use this configuration file and append data in hdfs.

Start flume service:

flume-ng agent -conf /home/cloudera/flumeconf -conf-file /home/cloudera/fIumeconf/fIume7.conf –name agent1

Step 5: Open another terminal and create a file in /tmp/spooldir/

echo "IBM, 100, 20160104" » /tmp/spooldir/bb/.bb.txt

echo "IBM, 103, 20160105" » /tmp/spooldir/bb/.bb.txt mv /tmp/spooldir/bb/.bb.txt /tmp/spooldir/bb/bb.txt

After few mins

echo "IBM, 100.2, 20160104" » /tmp/spooldir/dr/.dr.txt

echo "IBM, 103.1, 20160105" »/tmp/spooldir/dr/.dr.txt mv /tmp/spooldir/dr/.dr.txt /tmp/spooldir/dr/dr.txt

#### Question: 97

Data should be written as text to hdfs

#### **Answer:** Solution:

Step 1: Create directory mkdir /tmp/spooldir2

Step 2: Create flume configuration file, with below configuration for source, sink and channel and save it in flume8.conf.

agent1 .sources = source1

 $agent1.sinks = sink1a sink1b agent1.channels = channel1a channel1b$ 

agent1.sources.source1.channels = channel1a channel1b

agent1.sources.source1.selector.type = replicating

agent1.sources.source1.selector.optional = channel1b

agent1.sinks.sink1a.channel = channel1a

agent1 .sinks.sink1b.channel = channel1b

agent1.sources.source1.type = spooldir

agent1 .sources.sourcel.spoolDir =  $\text{/tmp/spooldir2}$ 

agent1.sinks.sink1a.type = hdfs

agent1 .sinks, sink1a.hdfs. path  $=$  /tmp/flume/primary  $agent1$ .sinks.sink1a.hdfs.tilePrefix = events agent1 .sinks.sink1a.hdfs.fileSuffix = .log agent1 .sinks.sink1a.hdfs.fileType = Data Stream  $agent1$ . sinks.sink1b.type = hdfs agent1 . sinks.sink1b.hdfs.path = /tmp/flume/secondary  $agent1$ .sinks.sink1b.hdfs.filePrefix = events agent1.sinks.sink1b.hdfs.fileSuffix = .log agent1 .sinks.sink1b.hdfs.fileType = Data Stream agent1.channels.channel1a.type = file agent1.channels.channel1b.type = memory step 4: Run below command which will use this configuration file and append data in hdfs. Start flume service: flume-ng agent -conf /home/cloudera/flumeconf -conf-file /home/cloudera/flumeconf/flume8.conf –name age Step 5: Open another terminal and create a file in /tmp/spooldir2/ echo "IBM, 100, 20160104" » /tmp/spooldir2/.bb.txt echo "IBM, 103, 20160105" » /tmp/spooldir2/.bb.txt mv /tmp/spooldir2/.bb.txt /tmp/spooldir2/bb.txt After few mins echo "IBM.100.2, 20160104" »/tmp/spooldir2/.dr.txt echo "IBM, 103.1, 20160105" » /tmp/spooldir2/.dr.txt mv /tmp/spooldir2/.dr.txt /tmp/spooldir2/dr.txt Question: 98

Data should be written as text to hdfs

### **Answer:** Solution:

Step 1: Create directory mkdir /tmp/nrtcontent

Step 2: Create flume configuration file, with below configuration for source, sink and channel and save it in flume6.conf.

```
agent1 .sources = source1
```

```
agent1 \text{.sinks} = \text{sink1}
```
- agent1.channels = channel1
- agent1 .sources.source1.channels = channel1
- $agent1 \, . sinks.sink1.channel = channel1$
- agent1 . sources.source1.type = spooldir
- agent1 .sources.source1.spoolDir = /tmp/nrtcontent
- agent1 .sinks.sink1 .type = hdfs
- agent1 . sinks.sink1.hdfs .path = /tmp/flume
- $agent1.sinks.sink1.hdfs.filePrefix = events$
- agent1.sinks.sink1.hdfs.fileSuffix = .log
- agent1 .sinks.sink1.hdfs.inUsePrefix = \_
- agent1 .sinks.sink1.hdfs.fileType = Data Stream
- Step 4: Run below command which will use this configuration file and append data in hdfs.
- Start flume service:
- flume-ng agent -conf /home/cloudera/flumeconf -conf-file /home/cloudera/fIumeconf/fIume6.conf –name agent1
- Step 5: Open another terminal and create a file in /tmp/nrtcontent
- echo "I am preparing for CCA175 from ABCTech m.com " > /tmp/nrtcontent/.he1.txt
- mv /tmp/nrtcontent/.he1.txt /tmp/nrtcontent/he1.txt
- After few mins
- echo "I am preparing for CCA175 from TopTech .com " > /tmp/nrtcontent/.qt1.txt
- mv /tmp/nrtcontent/.qt1.txt /tmp/nrtcontent/qt1.txt

#### Question: 99

Problem Scenario 4: You have been given MySQL DB with following details.

- user=retail\_dba
- password=cloudera
- database=retail\_db

table=retail\_db.categories

jdbc URL = jdbc:mysql://quickstart:3306/retail\_db

Please accomplish following activities.

Import Single table categories (Subset data} to hive managed table, where category\_id between 1 and 22

**Answer:** Solution:

Step 1: Import Single table (Subset data)

sqoop import –connect jdbc:mysql://quickstart:3306/retail\_db -username=retail\_dba -password=cloudera table=categories -where " ' category\_id ' between 1 and 22" –hive-import –m 1

Note: Here the  $\cdot$  is the same you find on  $\sim$  key

This command will create a managed table and content will be created in the following directory.

/user/hive/warehouse/categories

Step 2: Check whether table is created or not (In Hive)

show tables;

select  $*$  from categories;

Question: 100

Data should be written as text to hdfs

## **Answer:** Solution:

Step 1: Create directory mkdir /tmp/spooldir/bb mkdir /tmp/spooldir/dr

Step 2: Create flume configuration file, with below configuration for

 $agent1$ .sources = source1 source2

 $agent1$  .sinks = sink1

 $agent1$ .channels = channel1

agent1 .sources.source1.channels = channel1

agentl .sources.source2.channels = channell agent1 .sinks.sinkl.channel = channell

agent1 . sources.source1.type = spooldir

agent1 .sources.sourcel.spoolDir = /tmp/spooldir/bb

agent1 . sources.source2.type = spooldir  $agent1$ .sources.source2.spoolDir = /tmp/spooldir/dr  $agent1$ . sinks.sink1.type = hdfs agent1 .sinks.sink1.hdfs.path =  $\text{/tmp/flume/finance}$  $agent1-sinks.sink1.hdfs.filePrefix = events$ agent1.sinks.sink1.hdfs.fileSuffix = .log agent1 .sinks.sink1.hdfs.inUsePrefix = \_ agent1 .sinks.sink1.hdfs.fileType = Data Stream agent1.channels.channel1.type = file Step 4: Run below command which will use this configuration file and append data in hdfs. Start flume service: flume-ng agent -conf /home/cloudera/flumeconf -conf-file /home/cloudera/fIumeconf/fIume7.conf –name agent1 Step 5: Open another terminal and create a file in /tmp/spooldir/ echo "IBM, 100, 20160104" » /tmp/spooldir/bb/.bb.txt echo "IBM, 103, 20160105" » /tmp/spooldir/bb/.bb.txt mv /tmp/spooldir/bb/.bb.txt /tmp/spooldir/bb/bb.txt After few mins echo "IBM, 100.2, 20160104" » /tmp/spooldir/dr/.dr.txt echo "IBM, 103.1, 20160105" »/tmp/spooldir/dr/.dr.txt mv /tmp/spooldir/dr/.dr.txt /tmp/spooldir/dr/dr.txt Question: 101 Problem Scenario 21: You have been given log generating service as below. startjogs (It will generate continuous logs)

tailjogs (You can check, what logs are being generated)

stopjogs (It will stop the log service)

Path where logs are generated using above service: /opt/gen\_logs/logs/access.log

Now write a flume configuration file named flumel.conf, using that configuration file dumps logs in HDFS file system in a directory called flumel. Flume channel should have following property as well. After every 100 message it should be committed, use non-durable/faster channel and it should be able to hold maximum 1000 events

### **Answer:** Solution:

Step 1: Create flume configuration file, with below configuration for source, sink and channel. #Define source, sink, channel and agent,  $agent1. sources = source1$  $agent1$  .sinks = sink1  $agent1.channels = channel1$ # Describe/configure source1 agent1 . sources.source1.type = exec agent1.sources.source1.command = tail -F /opt/gen logs/logs/access.log ## Describe sinkl agentl .sinks.sinkl.channel = memory-channel agentl .sinks.sinkl .type = hdfs agentl . sinks.sink1.hdfs.path  $=$  flumel agentl .sinks.sinkl.hdfs.fileType = Data Stream # Now we need to define channell property. agent1.channels.channel1.type = memory agent1.channels.channell.capacity = 1000 agent1.channels.channell.transactionCapacity =  $100$ # Bind the source and sink to the channel agent1.sources.source1.channels = channel1  $agent1.sinks.sink1.channel = channel1$ 

Step 2: Run below command which will use this configuration file and append data in hdfs.

Start log service using: startjogs

Start flume service:

flume-ng agent -conf /home/cloudera/flumeconf -conf-file /home/cloudera/flumeconf/flumel.conf-Dflume.root.logger=DEBUG, INFO, console

Wait for few mins and than stop log service.

Stop\_logs

## Question: 102

Problem Scenario 23: You have been given log generating service as below.

Start logs (It will generate continuous logs)

Tail logs (You can check, what logs are being generated)

Stop logs (It will stop the log service)

Path where logs are generated using above service: /opt/gen\_logs/logs/access.log

Now write a flume configuration file named flume3.conf, using that configuration file dumps logs in HDFS file system in a directory called flumeflume3/%Y/%m/%d/%H/%M

Means every minute new directory should be created). Please us the interceptors to provide timestamp information, if message header does not have header info.

And also note that you have to preserve existing timestamp, if message contains it. Flume channel should have following property as well. After every 100 message it should be committed, use non-durable/faster channel and it should be able to hold maximum 1000 events.

## **Answer:** Solution:

Step 1: Create flume configuration file, with below configuration for source, sink and channel.

#Define source, sink, channel and agent,

 $agent1$  .sources = source1

agent1 .sinks  $=$  sink1

 $agent1$ .channels = channel1

# Describe/configure source1

agent1 . sources.source1.type = exec

agentl.sources.source1.command = tail -F /opt/gen logs/logs/access.log

#Define interceptors

agent1 .sources.source1.interceptors=i1

agent1 .sources.source1.interceptors.i1.type=timestamp

agent1 .sources.source1.interceptors.i1.preserveExisting=true

## Describe sink1

agent1 .sinks.sink1.channel = memory-channel

 $agent1$ . sinks.sink1.type = hdfs

agent1 . sinks.sink1.hdfs.path = flume3/% $Y$ /%m/%d/%H/%M

agent1 .sinks.sjnkl.hdfs.fileType = Data Stream

# Now we need to define channel1 property.

agent1.channels.channel1.type = memory

agent1.channels.channel1.capacity = 1000

agent1.channels.channel1.transactionCapacity = 100

# Bind the source and sink to the channel

 $Agent1. sources. source1. channels = channel1$ 

 $agent1.sinks.sink1.channel = channel1$ 

Step 2: Run below command which will use this configuration file and append data in hdfs.

Start log service using: start\_logs

Start flume service:

flume-ng agent -conf /home/cloudera/flumeconf -conf-file /home/cloudera/flumeconf/flume3.conf - DfIume.root.logger=DEBUG, INFO, console Cname agent1

Wait for few mins and than stop log service.

stop logs

## Question: 103

Problem Scenario 21: You have been given log generating service as below.

startjogs (It will generate continuous logs)

tailjogs (You can check, what logs are being generated)

stopjogs (It will stop the log service)

Path where logs are generated using above service: /opt/gen\_logs/logs/access.log

Now write a flume configuration file named flumel.conf, using that configuration file dumps logs in HDFS file system in a directory called flumel. Flume channel should have following property as well. After every 100 message it should be committed, use non-durable/faster channel and it should be able to hold maximum 1000 events

Step 1: Create flume configuration file, with below configuration for source, sink and channel.

#Define source, sink, channel and agent,  $agent1. sources = source1$  $agent1$  .sinks = sink1  $agent1$ .channels = channel1 # Describe/configure source1 agent1 . sources.source1.type = exec agent1.sources.source1.command = tail -F /opt/gen logs/logs/access.log ## Describe sinkl agentl .sinks.sinkl.channel = memory-channel agentl .sinks.sinkl .type = hdfs agentl . sinks.sink1.hdfs.path = flumel agentl .sinks.sinkl.hdfs.fileType = Data Stream # Now we need to define channell property. agent1.channels.channel1.type = memory agent1.channels.channell.capacity = 1000 agent1.channels.channell.transactionCapacity =  $100$ # Bind the source and sink to the channel agent1.sources.source1.channels = channel1 agent1.sinks.sink1.channel = channel1 Step 2: Run below command which will use this configuration file and append data in hdfs. Start log service using: startjogs Start flume service:

flume-ng agent -conf /home/cloudera/flumeconf -conf-file /home/cloudera/flumeconf/flumel.conf-Dflume.root.logger=DEBUG, INFO, console

Wait for few mins and than stop log service.

Stop\_logs

## Question: 104

Now import data from mysql table departments to this hive table. Please make sure that data should be visible using below hive command, select" from departments\_hive

**Answer:** Solution:

Step 1: Create hive table as said.

hive

show tables;

create table departments\_hive(department\_id int, department\_name string);

Step 2: The important here is, when we create a table without delimiter fields. Then default delimiter for hive is  $^{\wedge}$ A (01). Hence, while importing data we have to provide proper delimiter.

sqoop import

```
-connect jdbc:mysql://quickstart:3306/retail_db
```
~username=retail\_dba

-password=cloudera

–table departments

–hive-home /user/hive/warehouse

-hive-import

-hive-overwrite

–hive-table departments\_hive

–fields-terminated-by '01'

Step 3: Check-the data in directory.

hdfs dfs -Is /user/hive/warehouse/departments\_hive

hdfs dfs -cat/user/hive/warehouse/departmentshive/part'

Check data in hive table.

Select \* from departments\_hive;

Question: 105

Import departments table as a text file in /user/cloudera/departments.

#### **Answer:** Solution:

```
Step 1: List tables using sqoop
sqoop list-tables –connect jdbc:mysql://quickstart:330G/retail_db –username retail dba -password cloudera
Step 2: Eval command, just run a count query on one of the table.
sqoop eval
–connect jdbc:mysql://quickstart:3306/retail_db
-username retail_dba
-password cloudera
–query "select count(1) from ordeMtems"
Step 3: Import all the tables as avro file.
sqoop import-all-tables
-connect jdbc:mysql://quickstart:3306/retail_db
-username=retail_dba
-password=cloudera
-as-avrodatafile
-warehouse-dir=/user/hive/warehouse/retail stage.db
-ml
Step 4: Import departments table as a text file in /user/cloudera/departments
sqoop import
-connect jdbc:mysql://quickstart:3306/retail_db
-username=retail_dba
-password=cloudera
-table departments
-as-textfile
-target-dir=/user/cloudera/departments
Step 5: Verify the imported data.
```
hdfs dfs -Is /user/cloudera/departments

hdfs dfs -Is /user/hive/warehouse/retailstage.db

hdfs dfs -Is /user/hive/warehouse/retail\_stage.db/products

## Question: 106

Problem Scenario 2:

There is a parent organization called "ABC Group Inc", which has two child companies named Tech Inc and MPTech.

Both companies employee information is given in two separate text file as below. Please do the following activity for employee details.

Tech Inc.txt

1, Alok, Hyderabad←

- 2, Krish, Hongkonge
- 3, Jyoti, Mumbai←
- 4, Atul, Banglore∈
- 5, Ishan, Gurgaone

MPTech.txte

- 6, John, Newyork←
- 7, alp2004, Californiae
- 8, Tellme, Mumbaie
- 9, Gagan21, Punee
- 10, Mukesh, Chennaie

 $1 \leftrightarrow$ 

Which command will you use to check all the available command line options on HDFS and How will you get the Help for individual command. e

2. Create a new Empty Directory named Employee using Command line. And also create an empty file named in it Techinc.txte

3. Load both companies Employee data in Employee directory (How to override existing file in HDFS).

4. Merge both the Employees data in a Single tile called MergedEmployee.txt, merged tiles should have new line character at the end of each file content. e

5. Upload merged file on HDFS and change the file permission on HDFS merged file, so that owner and group member can read and write, other user can read the file.

6. Write a command to export the individual file as well as entire directory from HDFS to local file System.

**Answer:** Solution:

Step 1: Check All Available command hdfs dfs

Step 2: Get help on Individual command hdfs dfs -help get

Step 3: Create a directory in HDFS using named Employee and create a Dummy file in it called e.g. Techinc.txt hdfs dfs -mkdir Employee

Now create an emplty file in Employee directory using Hue.

Step 4: Create a directory on Local file System and then Create two files, with the given data in problems.

Step 5: Now we have an existing directory with content in it, now using HDFS command line, overrid this existing Employee directory. While copying these files from local file System to HDFS. cd /home/cloudera/Desktop/ hdfs dfs put -f Employee

Step 6: Check All files in directory copied successfully hdfs dfs -Is Employee

Step 7: Now merge all the files in Employee directory, hdfs dfs -getmerge -nl Employee MergedEmployee.txt

Step 8: Check the content of the file. cat MergedEmployee.txt

Step 9: Copy merged file in Employeed directory from local file ssytem to HDFS. hdfs dfs -put MergedEmployee.txt Employee/

Step 10: Check file copied or not. hdfs dfs -Is Employee

Step 11: Change the permission of the merged file on HDFS hdfs dfs -chmpd 664 Employee/MergedEmployee.txt

Step 12: Get the file from HDFS to local file system, hdfs dfs -get Employee Employee hdfs

## Question: 107

Problem Scenario 30: You have been given three csv files in hdfs as below.

EmployeeName.csv with the field (id, name)

EmployeeManager.csv (id, manager Name)

EmployeeSalary.csv (id, Salary)

Using Spark and its API you have to generate a joined output as below and save as a text tile (Separated by comma) for final distribution and output must be sorted by id.

ld, name, salary, managerName

EmployeeManager.csv

E01, Vishnu

E02, Satyam

E03, Shiv

E04, Sundar

E05, John

E06, Pallavi

E07, Tanvir

E08, Shekhar

E09, Vinod

E10, Jitendra

EmployeeName.csv

E01, Lokesh

E02, Bhupesh

E03, Amit

E04, Ratan

E05, Dinesh

E06, Pavan

E07, Tejas

E08, Sheela

E09, Kumar

E10, Venkat

EmployeeSalary.csv

E01, 50000

E02, 50000

E03, 45000

E04, 45000

E05, 50000

E06, 45000

E07, 50000

E08, 10000

E09, 10000

E10, 10000

**Answer:** Solution:

Step 1: Create all three files in hdfs in directory called sparkl (We will do using Hue}. However, you can first create in local filesystem and then

- Step 2: Load EmployeeManager.csv file from hdfs and create PairRDDs
- val manager = sc.textFile("spark1/EmployeeManager.csv")
- val managerPairRDD = manager.map(x=> (x.split(", ")(0), x.split(", ")(1)))
- Step 3: Load EmployeeName.csv file from hdfs and create PairRDDs
- val name = sc.textFile("spark1/EmployeeName.csv")
- val namePairRDD = name.map(x=> (x.split(", ")(0), x.split("")(1)))
- Step 4: Load EmployeeSalary.csv file from hdfs and create PairRDDs
- val salary = sc.textFile("spark1/EmployeeSalary.csv")
- val salaryPairRDD = salary.map(x=> (x.split(", ")(0), x.split(", ")(1)))
- Step 4: Join all pairRDDS
- val joined = namePairRDD.join(salaryPairRDD}.join(managerPairRDD}
- Step 5: Now sort the joined results, val joinedData = joined.sortByKey()
- Step 6: Now generate comma separated data.
- val finalData = joinedData.map(v=> (v.\_1, v.\_2.\_1.\_1, v.\_2.\_1.\_2, v.\_2.\_2))
- Step 7: Save this output in hdfs as text file.
- finalData.saveAsTextFile("spark1/result.txt")

# For More exams visit https://killexams.com/vendors-exam-list

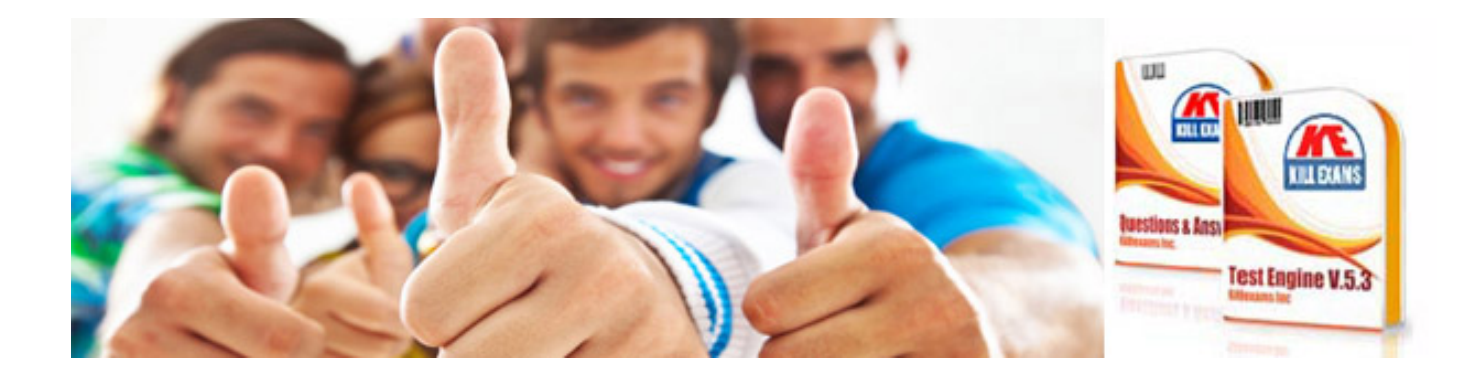

*Kill your exam at First Attempt....Guaranteed!*